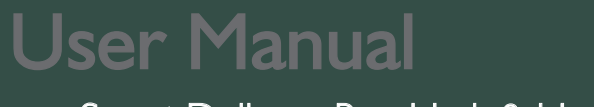

Smart Delivery Box Uark & Uark Mini

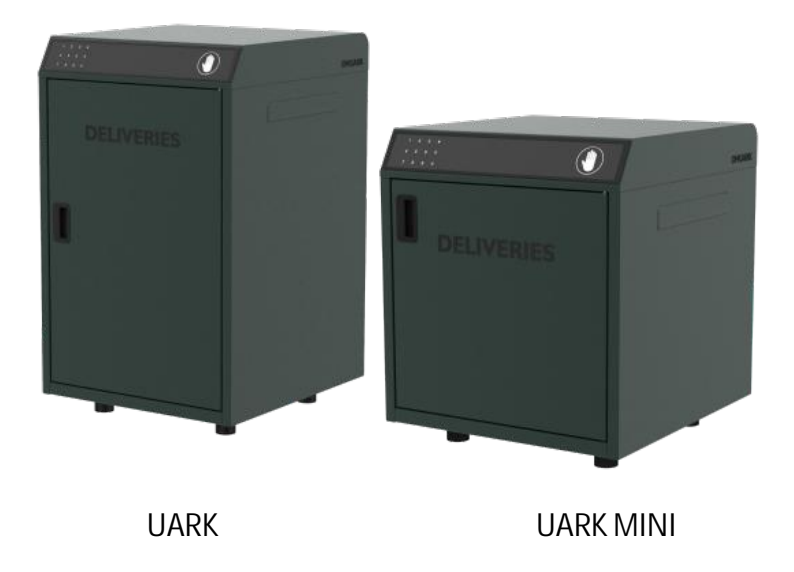

OMFOCUS TECH is committed to the design, production and marketing of smart safety products. The new brand OMUARK symbolizes yoUr Ark, which will escort your smart and safe life. All our smart box products will be under this brand.

Thanks for Choosing our products. For more information, please visit our official website www.omuark.com www.omconnect.com

# **What's Included**

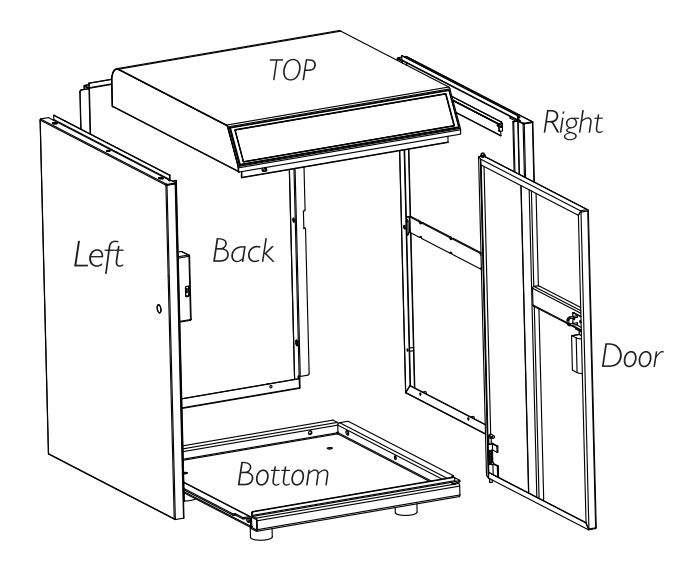

TOP Case  $X I$ Right Plate X I Bottom Plate X I

Left Plate  $\times$  I Back Plate X 1 Door Plate  $X$  I

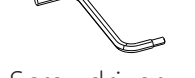

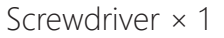

 $E =$ 

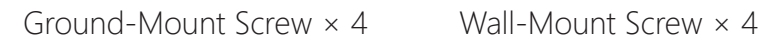

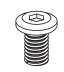

Assembling Screw × 22

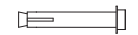

(Uark Mini Only)

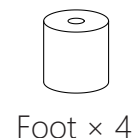

Foot Locking Screw ×4

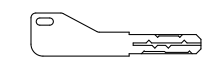

Mechanical Key × 2

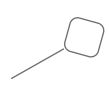

Reset Tool × 1

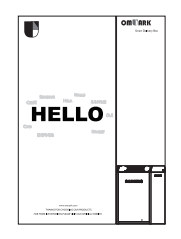

Hello Card ×1

Positioning Tool × 1

 $\frac{600,000}{\text{number of red}}$ 

Hexagon Screwdriver × 1

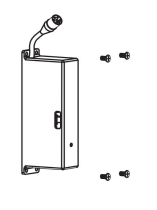

Lock Body ×1

# **Specification**

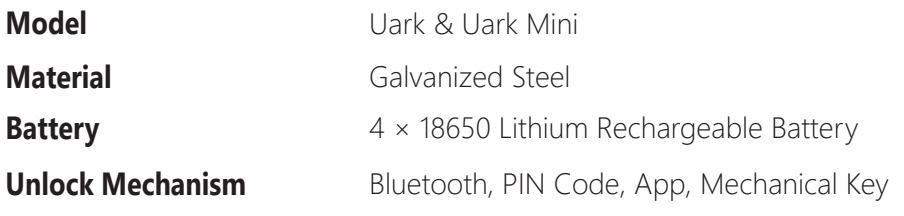

*UARK UARK MINI*

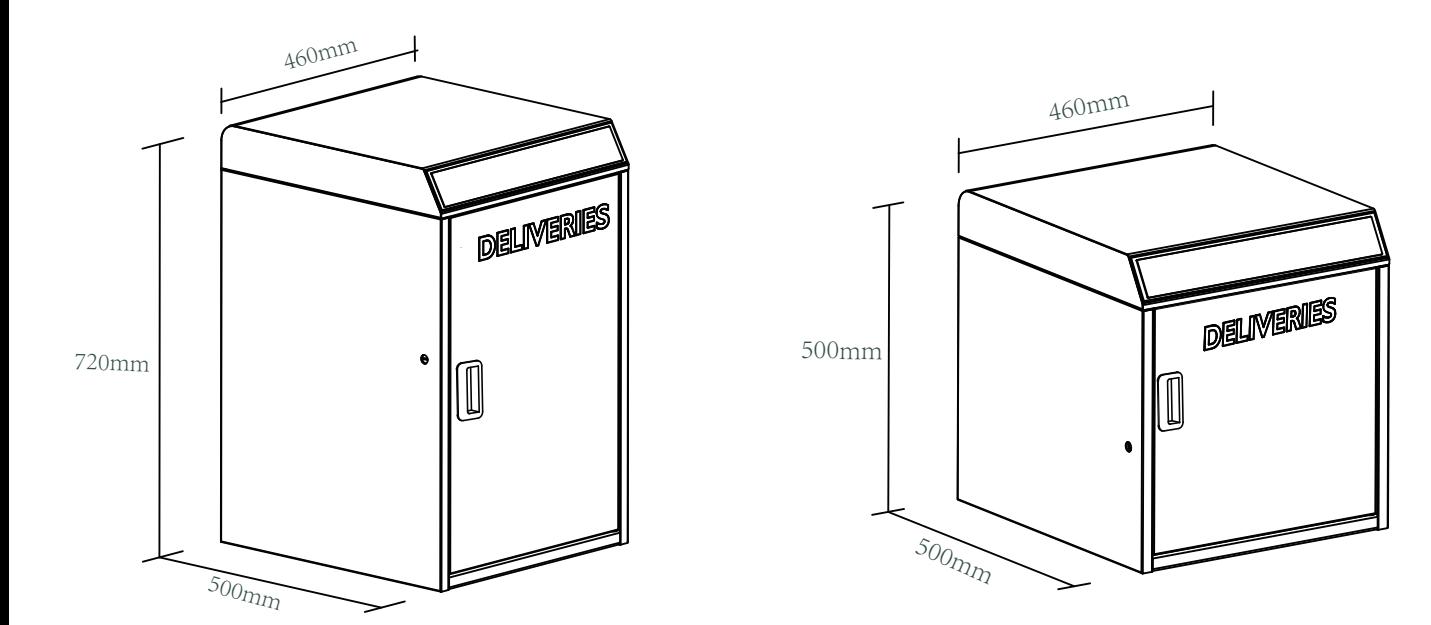

# **Assembly**

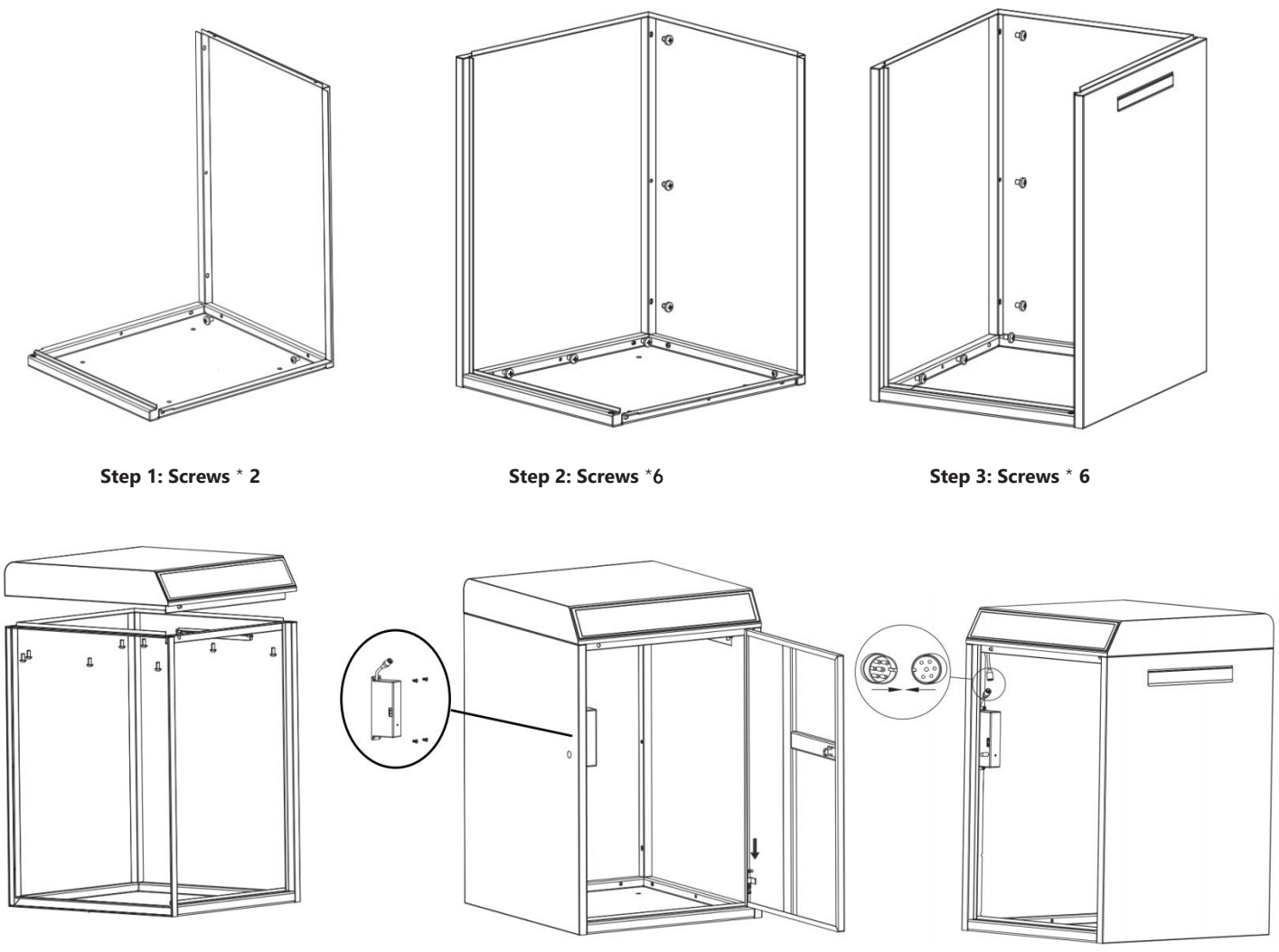

**Step 4: Screws \*** 8

**Step 5: Door Pin \* 1 Screws to install the lock Body \* 4**

**Step 6: Cable Connection**

# **Features**

## **Lock&Unlock**

#### **Administrator Unlock** ....... **User Unlock**

Set a Master Administrator PIN for Unlocking, settings, operations etc. and only the administrator could change the administrator PIN code.

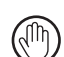

#### **One Touch to Unlock**

When there is no package in the Uark, the courier can directly One Touch to unlock the Uark and complete the delivery without a code.

# **Mobile Control**

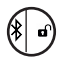

#### **Bluetooth Unlock Remote Sharing**

With your Mobile app you could unlock the Safe by swiping the  $\blacktriangleright$  to the right.

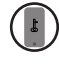

#### **Mobile Administrator**

Set Administrator PIN Codes from your Mobile to unlock, add members, delete members, etc.

# **Battery**

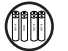

The battery lifetime will be 12 months for operating. The battery with a capacity of more than 3000mAh is better.

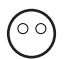

#### **Low Consumption Letter Delivery**

BLE broadcasting turns to sleep mode if no Easy mail and letter delivery with standard operation. The right of the right of the right. The right of the right of the right.

# **UVC Sterilization (If have)**

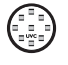

15 minutes UVC Sterilization only after the Delivery Box unlock by Delivery Code. Independent power supply by one set of 2 × 18650 Lithium Rechargeable Battery. You can turn on or turn off the UVC Sterilization by "UVC Switch" on Top case.

## **Emergency**

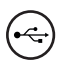

#### **Emergency Unlocked**

When the power is down, we can use Mechanical Key to open the Delivery Box.

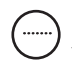

This Delivery Box allows to add up to 90 Pickup Passwords for your family, friends and tenants.

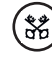

You could generate offline code through mobile App and let your friends and family retrieve the pacakges from Delivery Box easily.

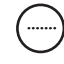

#### ....... **OTA Upgrade**

Upgrade online, Fix bugs, Update functions and optimize user experience.

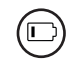

#### **Battery Life Low Battery**

When the battery runs out of power, system will remind you to replace the batteries.

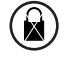

#### **System Lockdown**

The lock will be lockdown for 5 minutes if continuously enter wrong PINs for 5 times.

# **Installation**

- > 1. Delivery Box U ARK/ U ARK Mini can be mounted on the ground with 4 ground-mount screws.
- > 2. Delivery Box U ARK Mini can be mounted on the wall with 4 wall-mount screws.

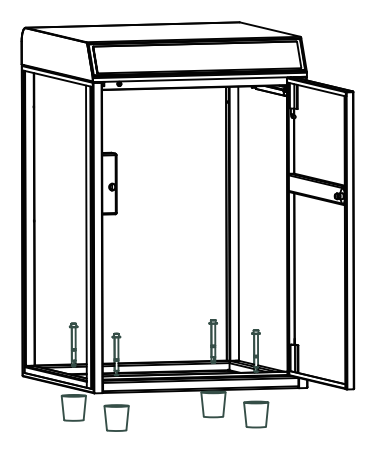

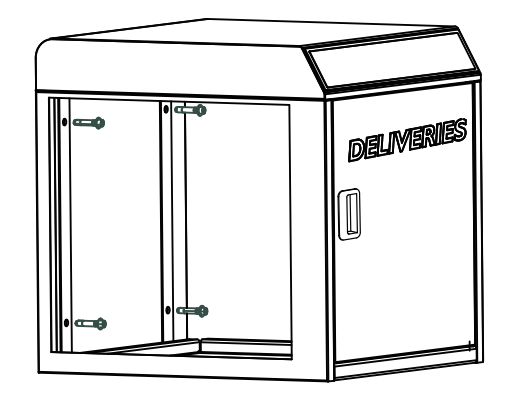

# **Quick Start Step 1>Install Battery**

> 1. Put 4 ×18650 Lithium Rechargeable Battery into the battery dock on the Top case. One set for Keypad operation, another set for UVC light.

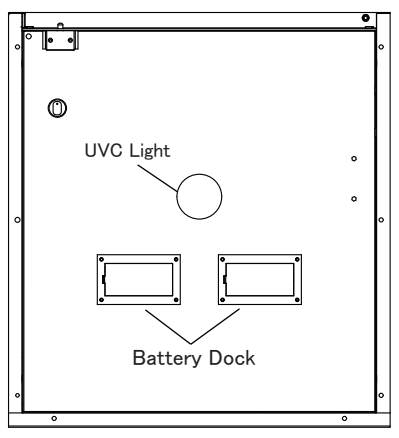

Under the Top Case

## **Step 2>Change Admin Password-Initial Admin Password:123456**

**Administrator is required to reset the admin code before adding other user codes.**

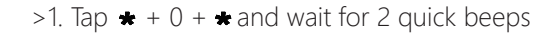

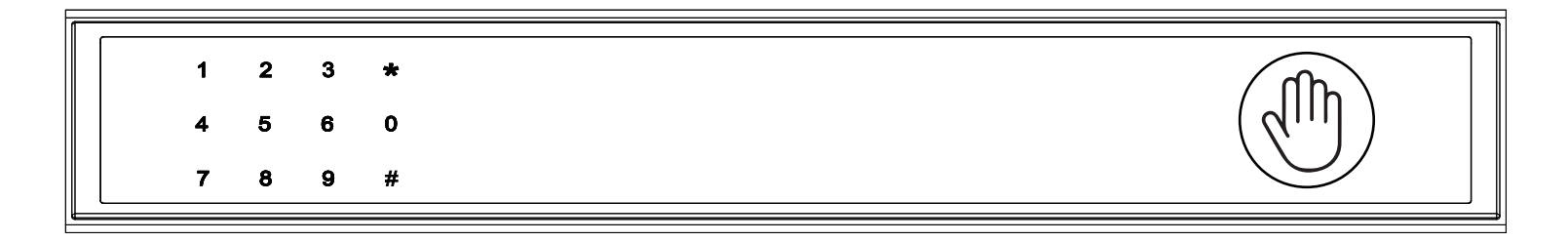

>2. Right after the 2 beeps please key in:

Initial Admin code 123456 + **#** *+*new admin code*+* **#** +new admin code again +**#**, when you hear a long beep with green light, the new admin password has been set. Admin code can be used to pick up the packages.

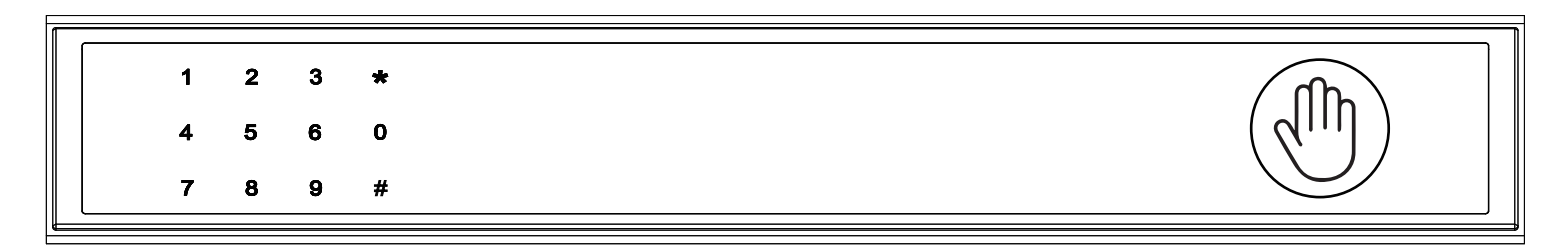

## **Step 3>Download Mobile App**

 > 1. Scan QR Code below and download the App and turn on your mobile Bluetooth. You can also choose to download other App supported by Tuya.

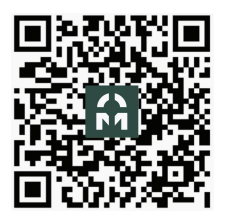

### **Step 4>Add Device**

#### **Activate Bluetooth to enter pairing mode**

 $> 1$ . Tap  $\star + 9 + \star +$  admin code  $+ \#$ , when you see the light slowly blinks in blue then the Delivery Box is ready to pair.

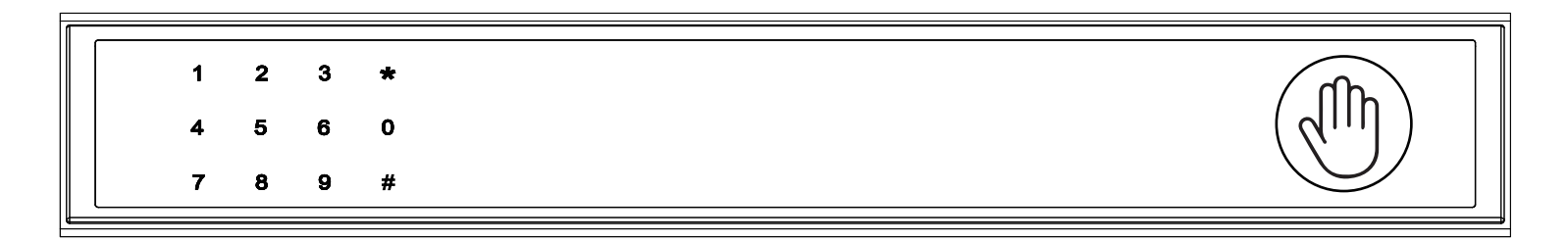

## **Bluetooth broadcasting & re-connecting:**

�Tap any key to activate the Bluetooth, App&Device will get reconnected each other.  $\boxtimes$ Bluetooth will turn to sleep mode and lights out if no operation within 1 minute.

> 2. Go to App Home page, click "Add Device" or click "+" on the upper right.

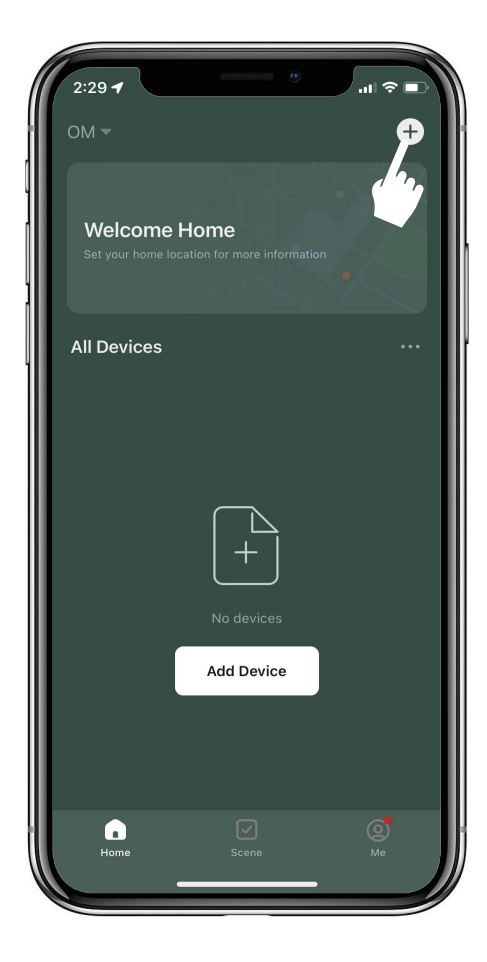

>3. You will see the detected device and click "Go to add".

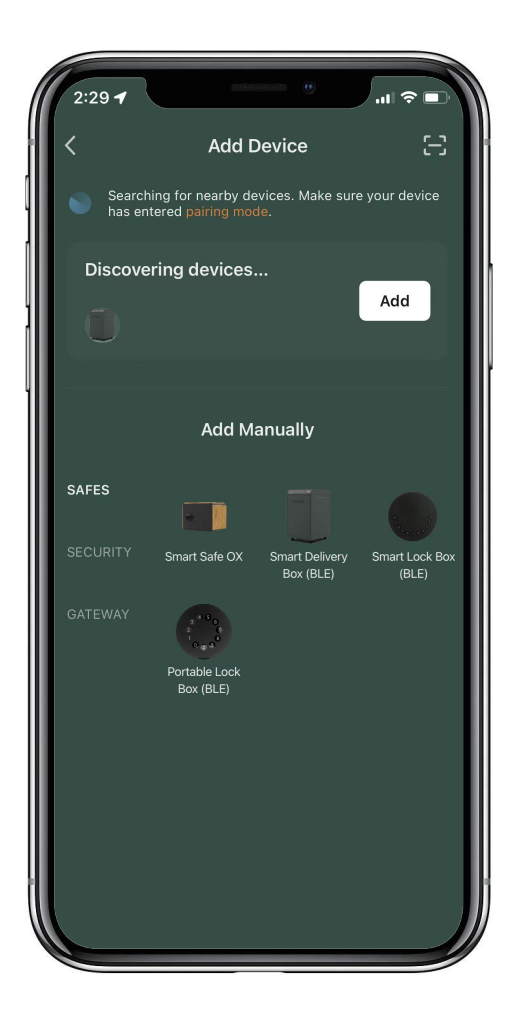

>4. Connecting, you need to wait for a few seconds to let it finish

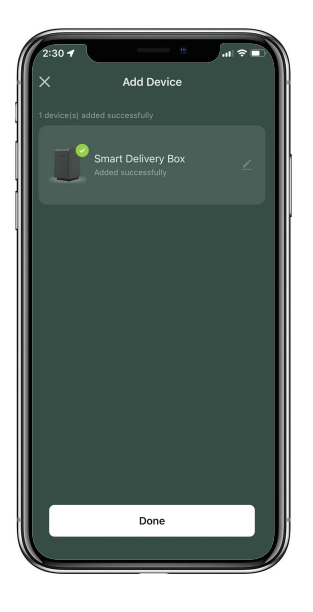

>5. Device added

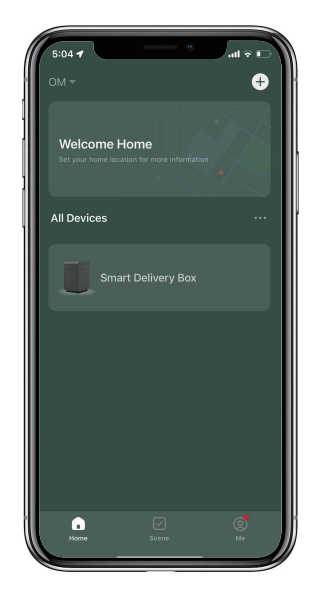

# **How to receive and pick up the packages?**

 $\boxtimes$ Share Delivery Code with couriers to receive the pacakge in the Uark and use Pick Up Code or App Unlock to pick up the pacakges. Please follow the instructions below to learn more about Delivery Code and Pick Up Code.

## **Mechanical Instructions**

## **Password & Factory Mode:**

#### **1. Password Length**

 $\boxtimes$  Password must be 6 digits (no more or less)

#### **2. Add Delivery Code**

User can add the last 6 digits of phone number or 6 digits PIN Code as Delivery Password. Please share Delivery Code with couriers by noting it in the package delivery information.

 $\boxtimes$  Tap  $\star$  +1+  $\star$  until the blue light blinks

- >. Enter admin password + **#**
- >. Enter new delivery password + **#**
- >. Enter new delivery password again and tap **#**
- >. When the button blinks in green, delivery password has been set.

## **3. Delete Delivery Password**

 $\boxtimes$  Tap  $\star$  + 2 +  $\star$  until the blue light blinks

- >. Enter admin password + **#**
- >. Enter the delivery password you want to delete and tap **#**
- >. Enter the delivery password you want to delete again and tap **#**
- >. When the button blinks in green the password has been deleted.

## **4. Delete All Delivery Passwords**

 $\boxtimes$  Tap  $\star$  + 00000 +  $\star$  until the blue light blinks

- >. Enter admin password and tap **#**
- >. When the button blinks in green all passwords have been deleted.

## **5. System Lockdown**

� Delivery box will Lockdown for 5 minutes if entering wrong passwords continuously 5 times.

# **App Instructions**

## **How to unlock by App:**

�Find all devices on the home page.

�Tap the Smart Delivery Box to start operating.

 $\boxtimes$  Swipe the  $\blacktriangleright$  to the right to unlock.

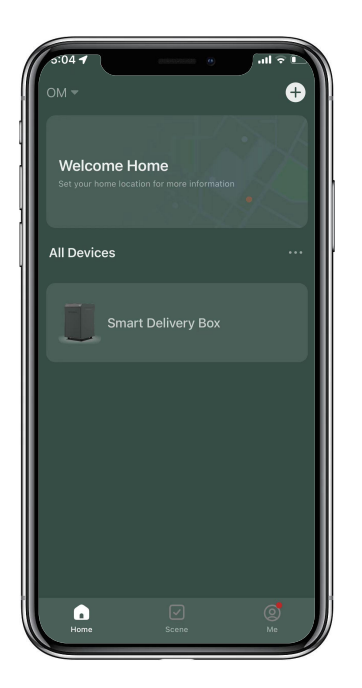

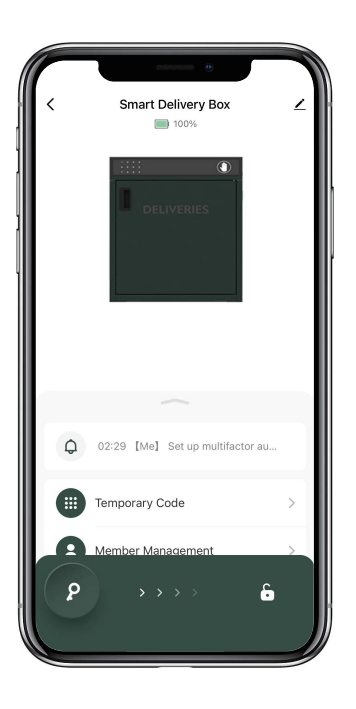

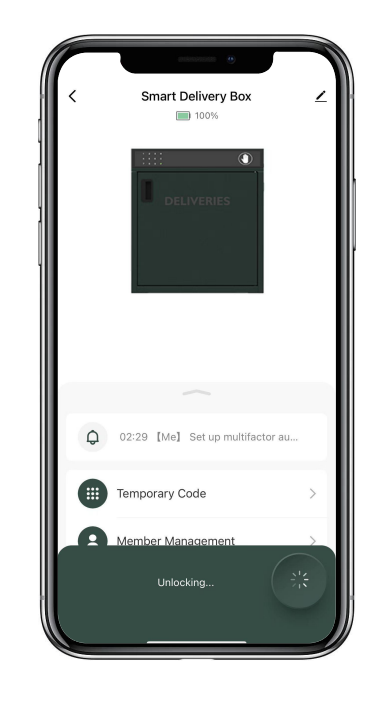

## **How to add Temporary Pick Up Code:**

�Tap "Temporary Code", there are 3 kinds of Temporary Pick Up Code

�Time-Limited Code which is valid for a set time. Single-use code which is valid for one time only. Dynamic code

which is valid for 5 minutes.

�Time-Limited, single-use and Dynamic Codes belong to the Pick Up Codes

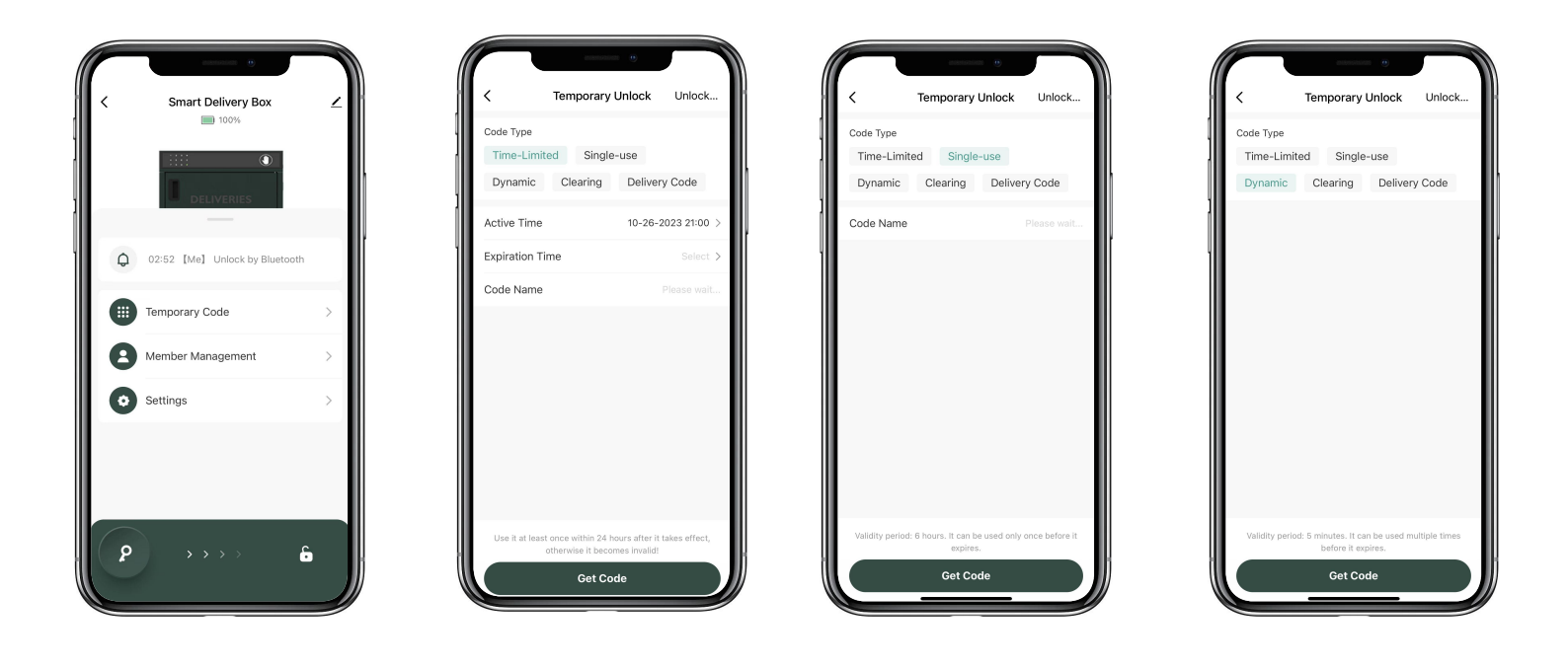

## **How to add Temporary Delivery Code:**

� Tap the "Delivery Code" to add temporary code. It is valid for a set time and can be customized.

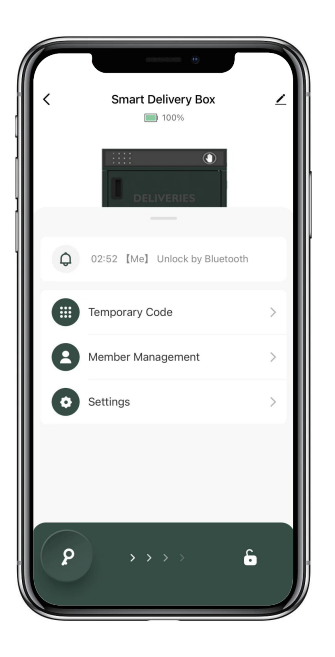

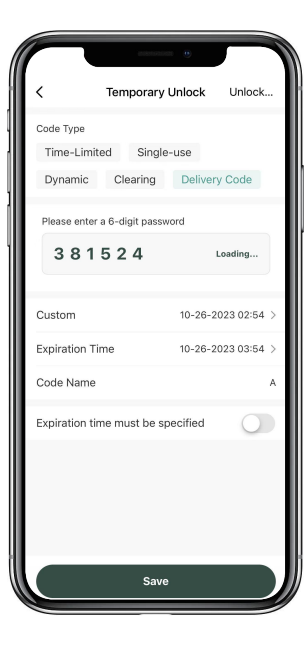

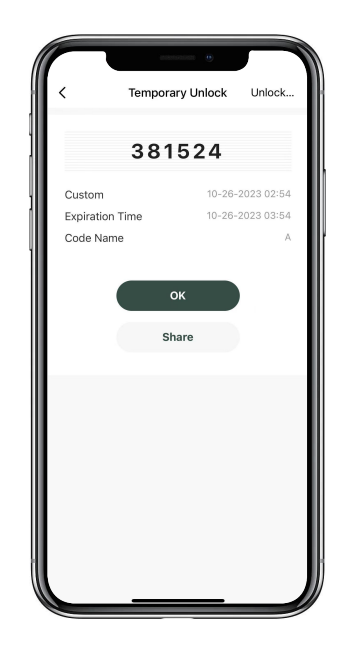

## **How to add Members:**

�Member should download the App and register an account by phone number or email.

�Tap "Member Management" to add family member or others.

 $\boxtimes$ Tap "+" to add member and edit member's information and save.

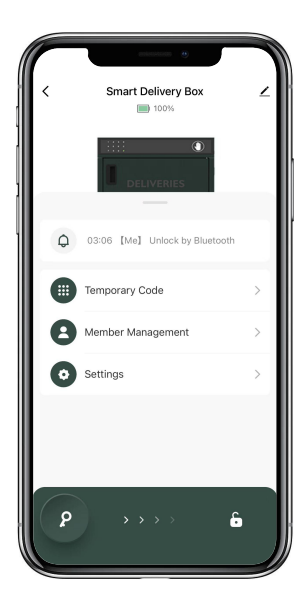

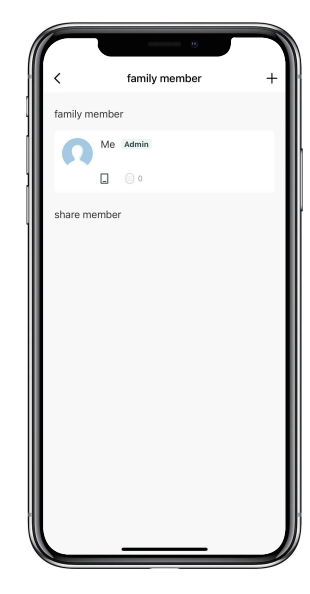

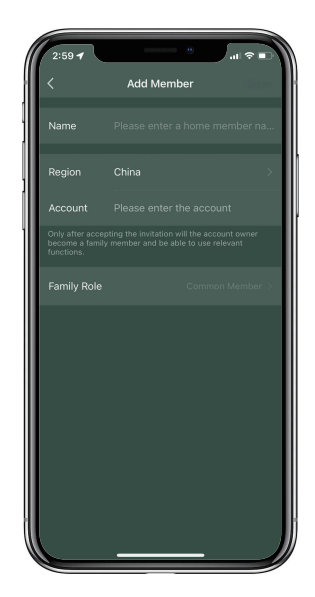

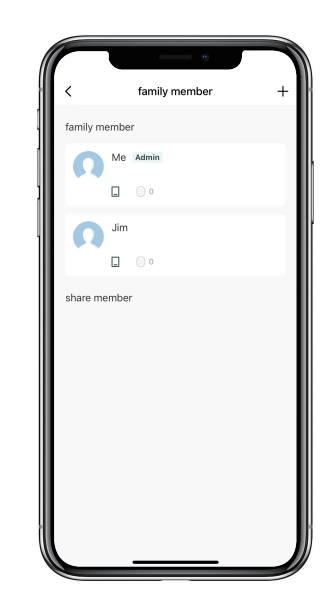

### **How to add Delivery Code for Member:**

�Tap "Member Management" to find the Member.

�Tap "Add" to enter the Delivery Code you want or get Random Delivery c ode and save.

�Tap "Effective Time" to set this Member is Permanent or Custom and save.

�Set the validity period of Tempoary Member(Year/Month/Day/Hour/Minute).

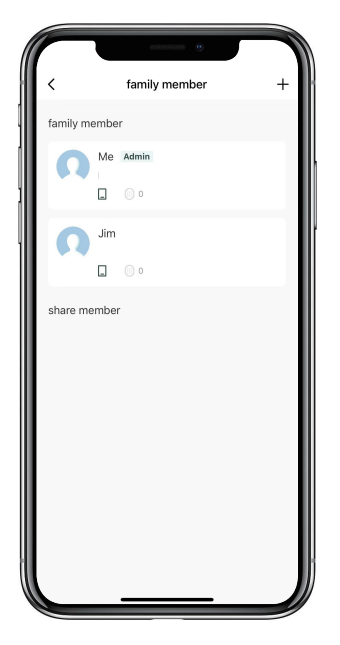

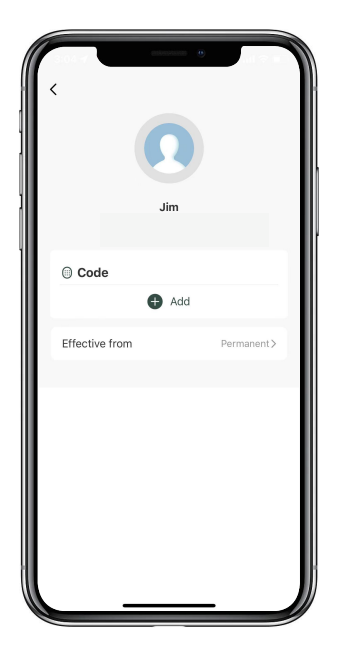

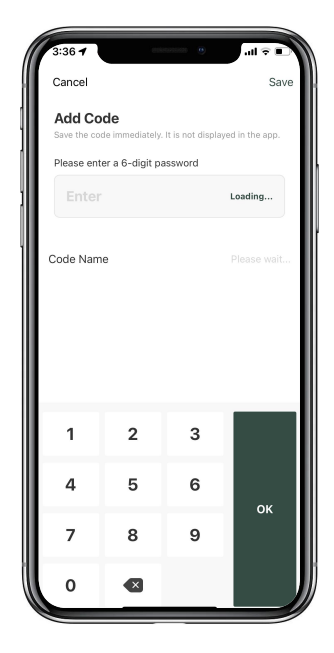

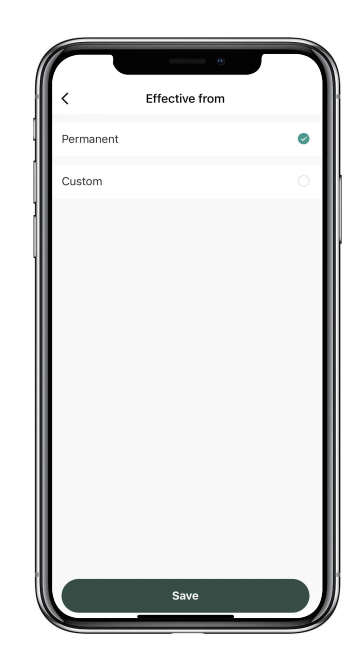

## **How to check Opening Log:**

 $\boxtimes$  Tap  $\bigcirc$  to check the Log.

�You will find out when and whom opened the delivery box.

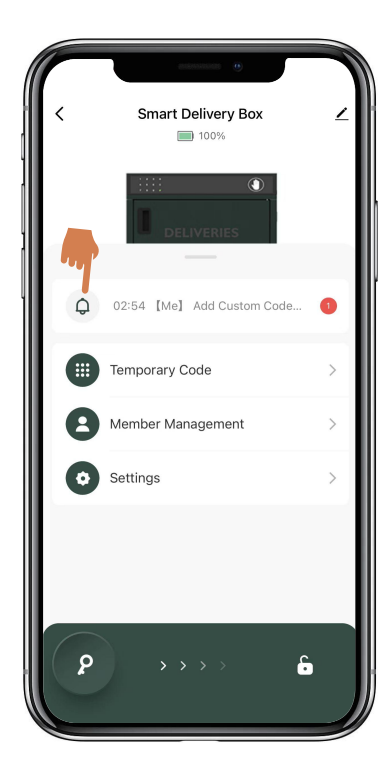

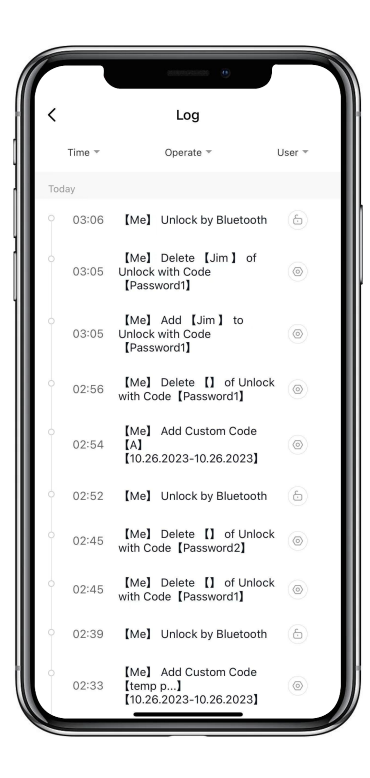

# **How to Switch the Language of Voice Prompt:**

�Tap "Settings" and go to "Language".

�Select the language you want and confirm.

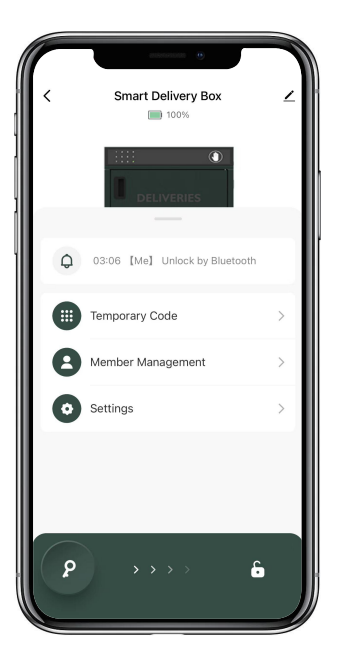

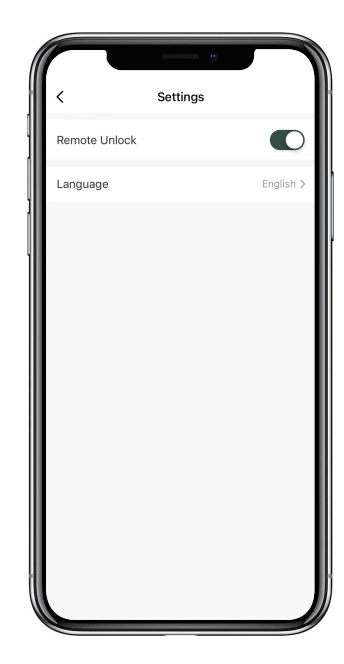

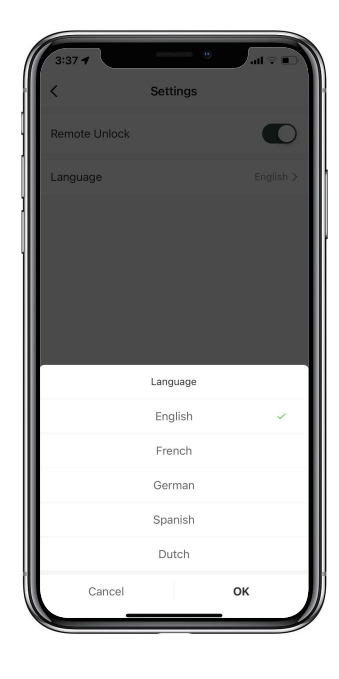

## **How to Reset the Delivery box with App:**

�Tap the upper right to check the Device Information

�Tap "Remove Device" and confirm to "Disconnect and wipe data".

�After a long beep, the delivery box has been initialized. Admin code is back to 123456.

�It is necessary to change the Admin code before adding other user codes.

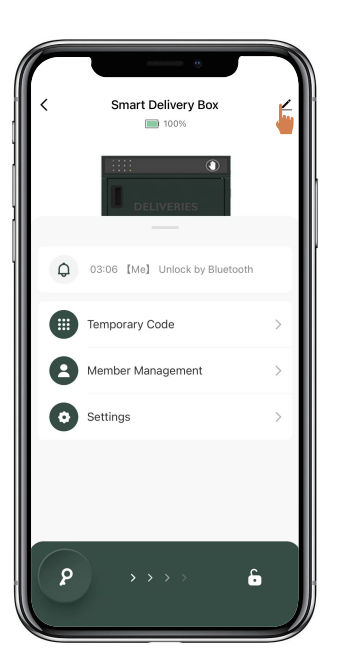

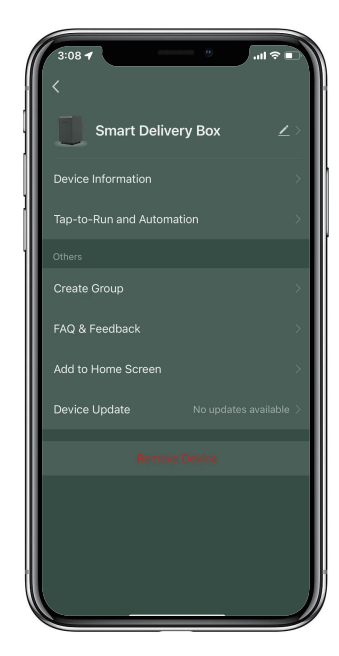

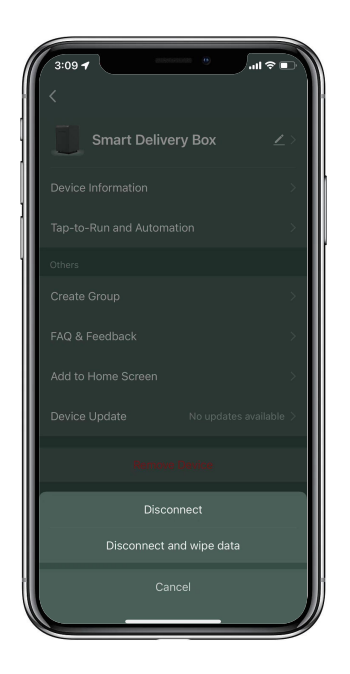

## **How to Reset the Delivery box without App:**

- >1. If you forget the Admin code, you are still able to reset the box by Reset button.
- >2. The Reset button is on the back of the lock body.
- >3. Please use Reset Tool press and hold the Reset button for 5 seconds unit a long beep.
- >4. After a long beep, the delivery box has been initialized. Admin code is back to 123456 #.
- >5. It is necessary to change the Admin code before adding other user codes.

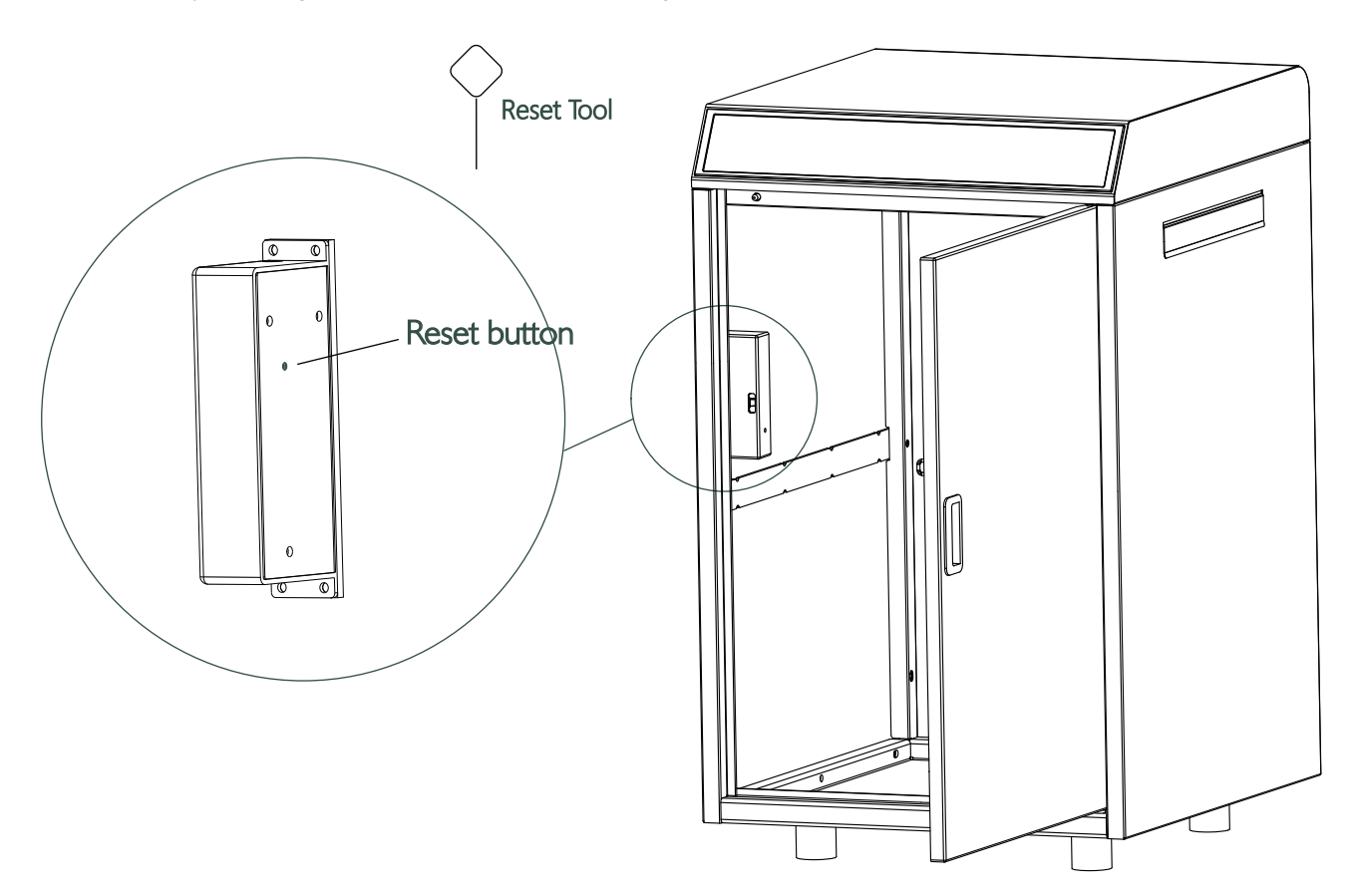

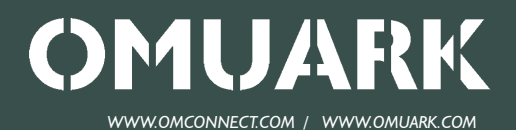